Acesse o serviço Restituição do **Empregador Doméstico**, disponível no [Portal](https://cav.receita.fazenda.gov.br/autenticacao/login) e-CAC, utilizando Certificado Digital, Código de Acesso ou conta Gov.br:

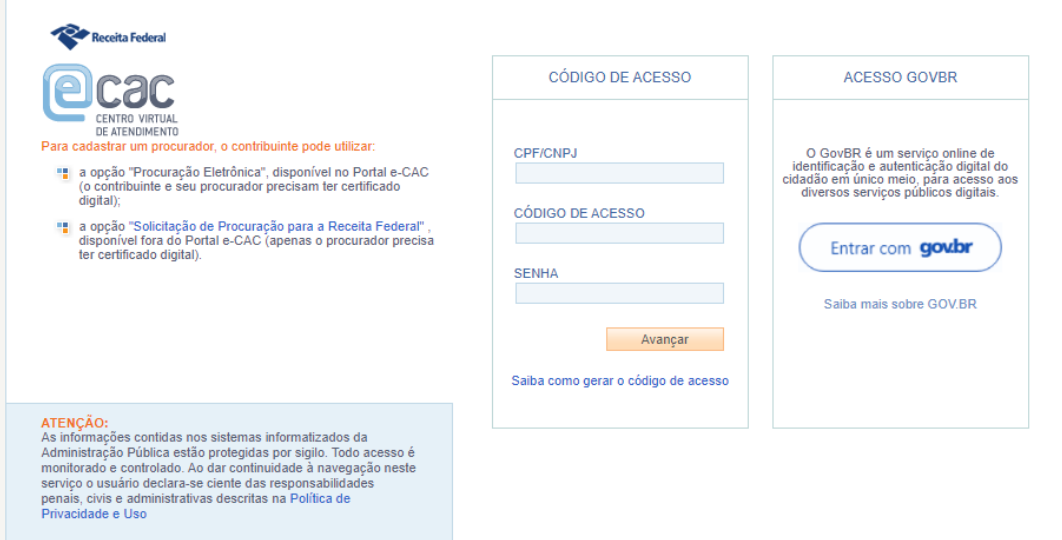

Selecione a opção **Restituição e Compensação**:

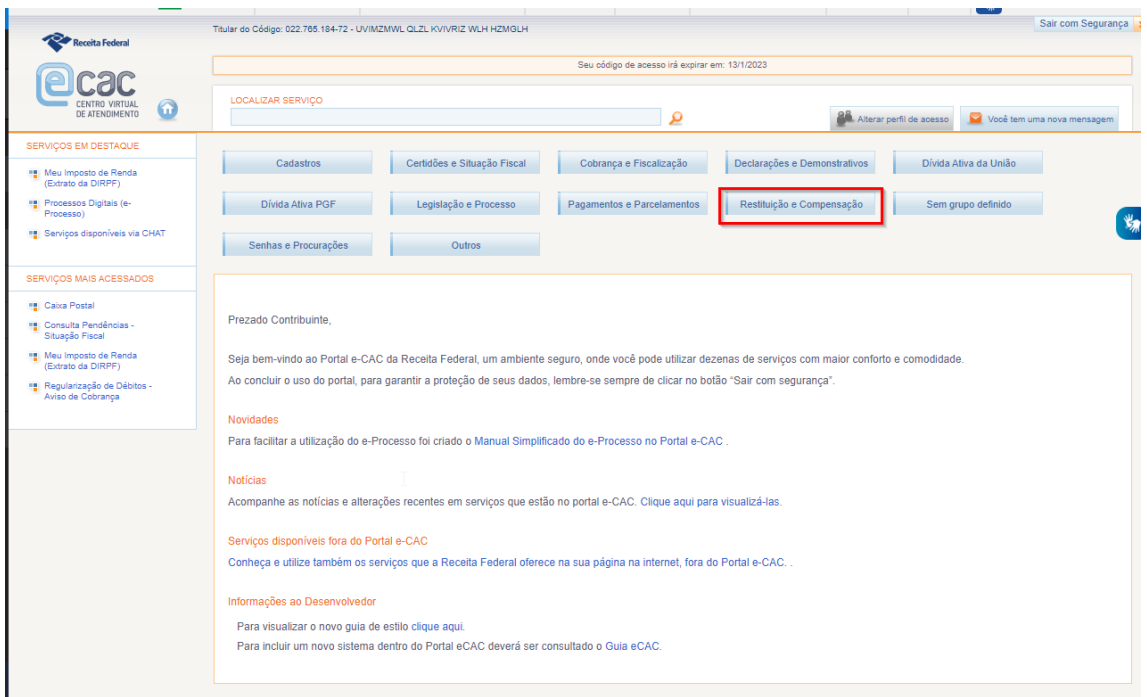

Em seguida, selecione o serviço **Acessar Pedido de Restituição do Empregador Doméstico**.

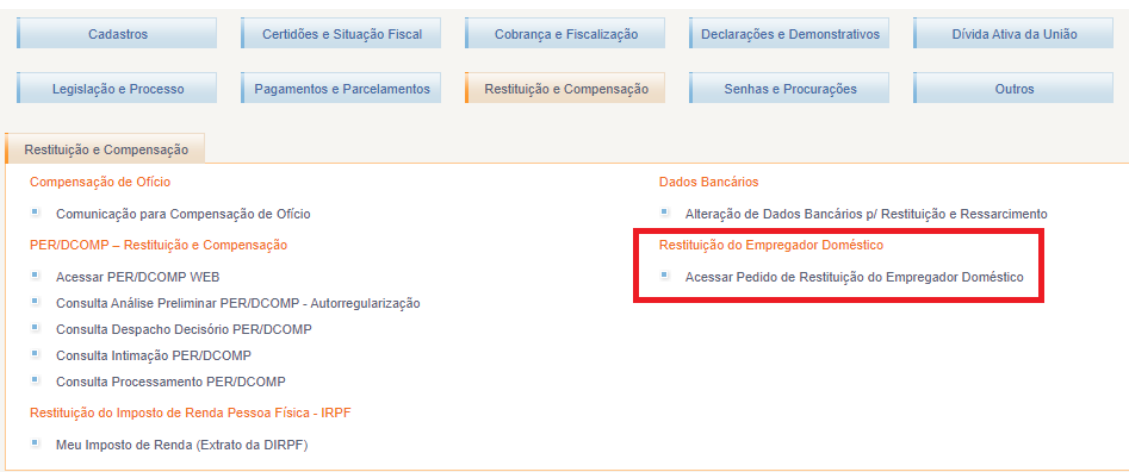

## **Solicitando a Restituição**

Esta função permite ao contribuinte encaminhar pedido eletrônico de restituição de pagamentos feitos indevidamente ou a maior de créditos tributários federais apurados na declaração do e Social do empregador doméstico.

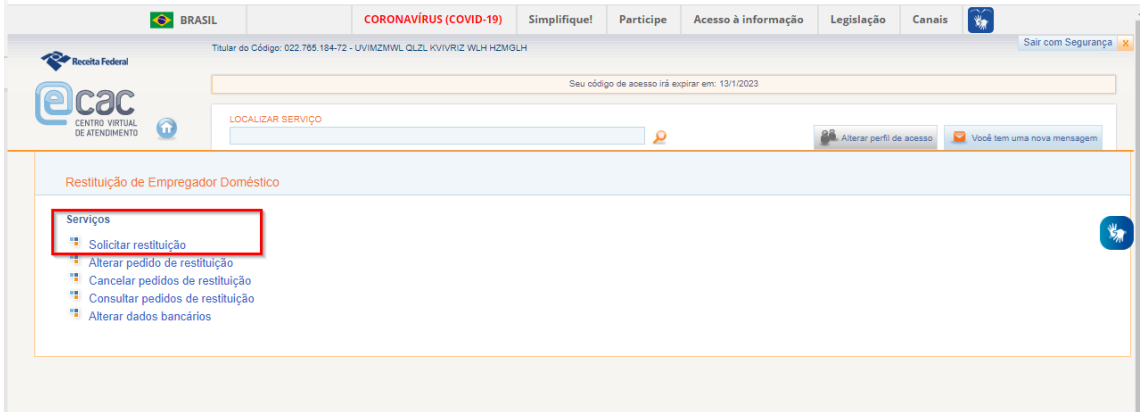

Para pesquisar pagamentos, deverá ser informado o número do pagamento ou o período de apuração, sendo a pesquisa limitada ao intervalo de um ano:

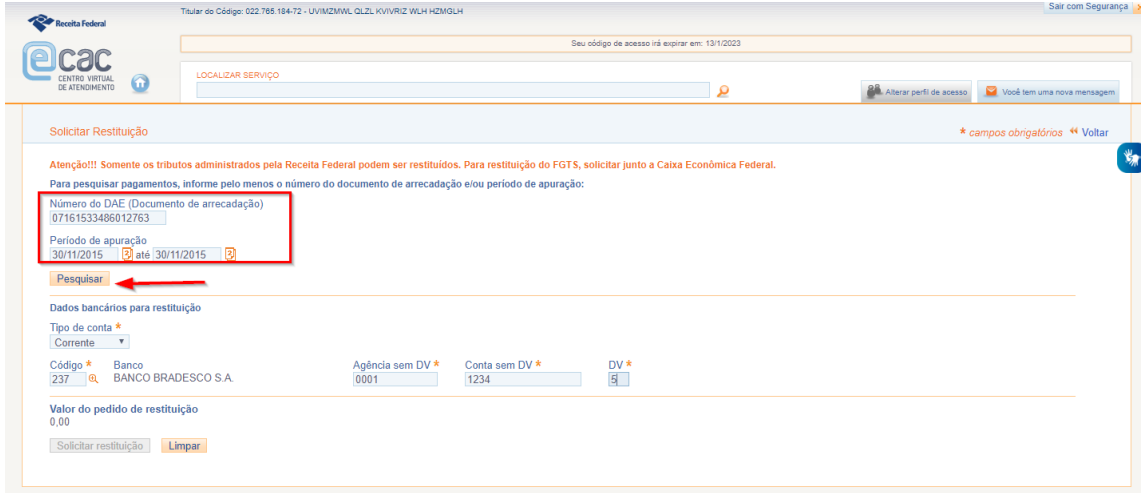

São apresentados somente pagamentos com saldo credor disponível e exibida uma mensagem indicando que apenas tributos de receitas administradas pela RFB em documentos com saldo disponível.

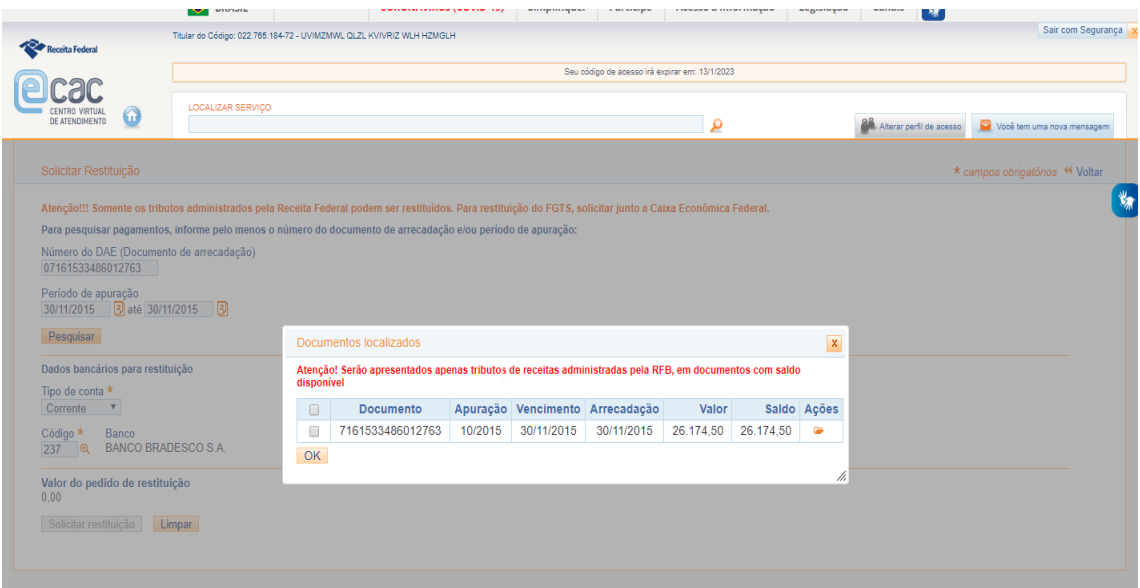

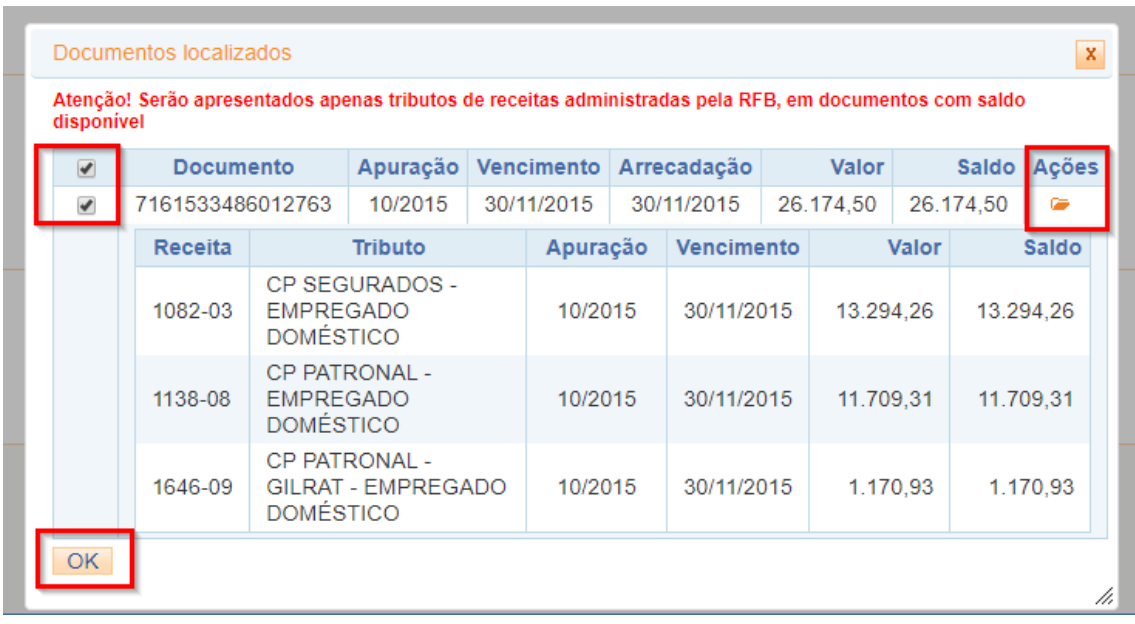

Após o preenchimento dos dados do pagamento (DAE) e do pedido de restituição, o contribuinte deverá informar os dados bancários e confirmar a solicitar da restituição.

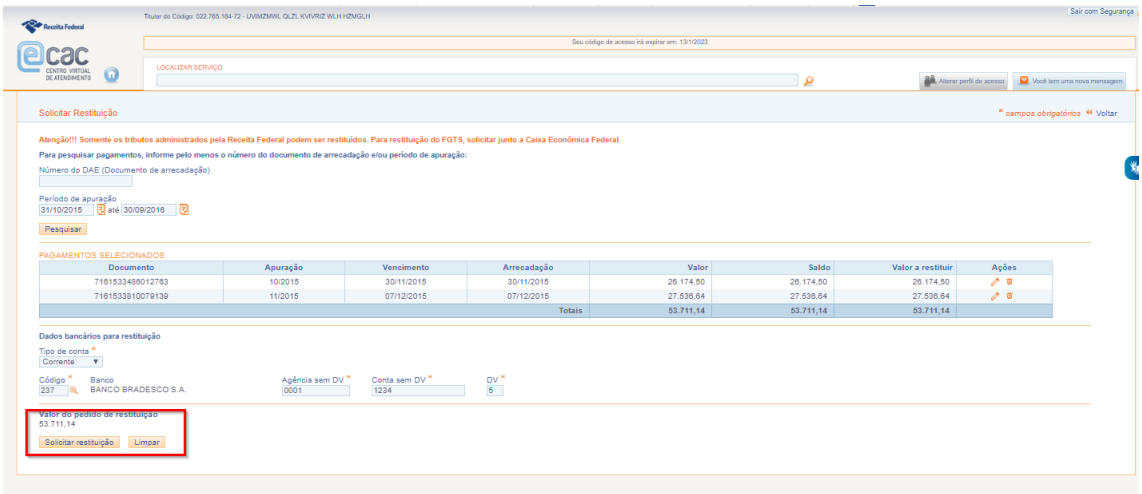

Em relação aos dados bancários, o contribuinte deverá informar:

- Tipo de Conta: Conta Corrente/Conta Poupança/Conta Pagamento
- Código do Banco
- Número da Agência sem DV
- Número da Conta sem DV
- DV

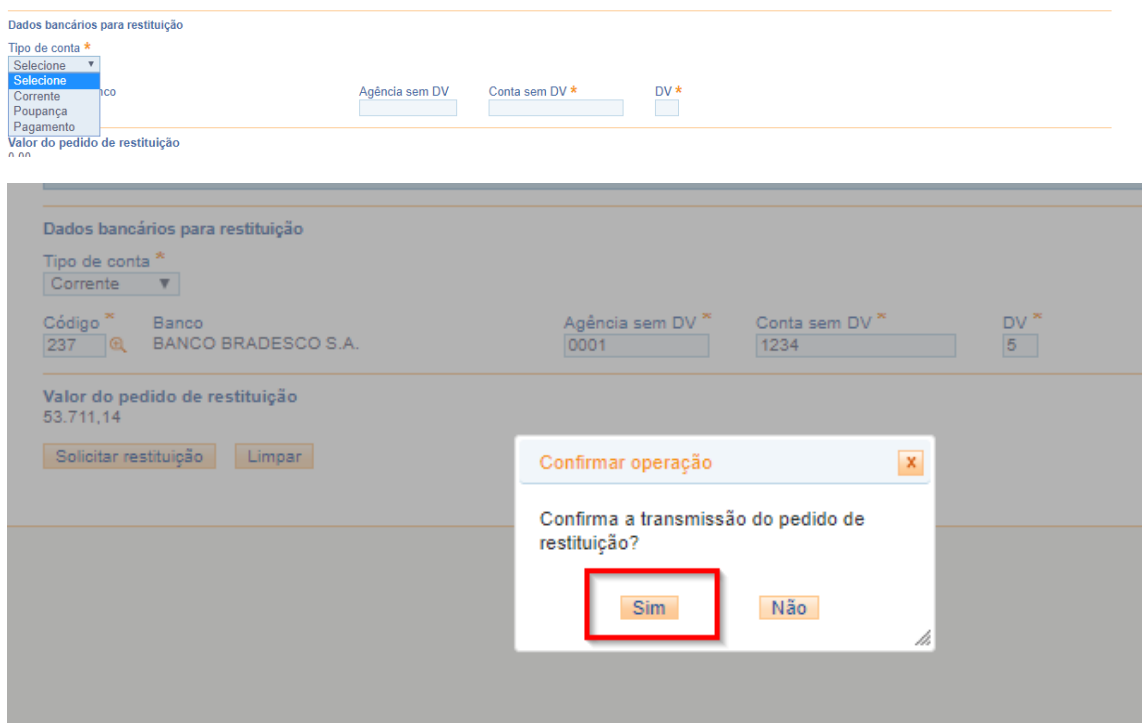

O sistema gera automaticamente o número do Processo.

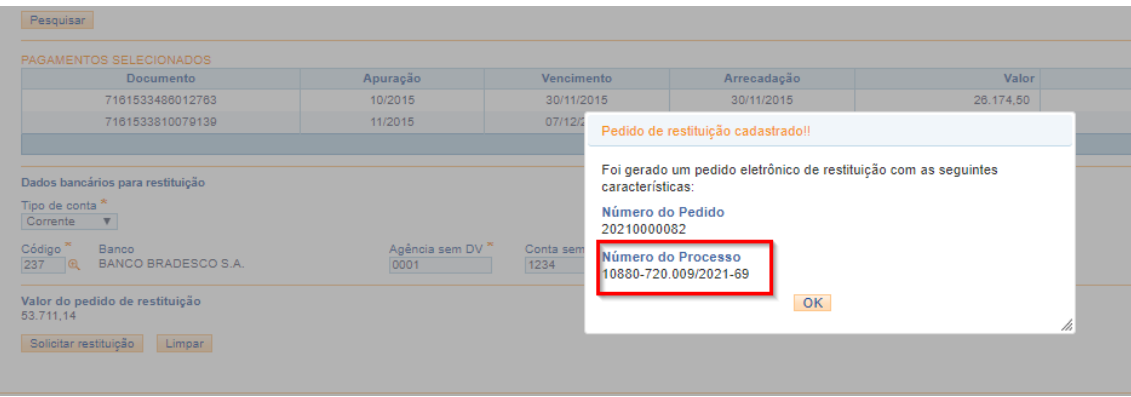

A partir da transmissão do pedido, o contribuinte poderá acompanhar a situação dos seus pedidos, alterar dados do pagamento e/ou alterar informações bancárias para crédito de restituição ou mesmo cancelar o pedido de restituição.

As situações possíveis para o pedido de restituição são:

- **deferido total**: resultado deferido, mas sem utilização total do crédito
- **restituído**: o crédito deferido foi todo restituído
- **restituído parcialmente**: o crédito deferido foi restituído parcialmente, mas o processo de crédito já foi encerrado
- **cancelado**: não houve utilização do crédito e o pedido do contribuinte foi cancelado
- **em revisão**: quando foi iniciada Revisão de Ofício de crédito deferido anteriormente
- **deferido parcialmente**: quando após Revisão de Ofício o novo resultado for deferido parcialmente e o processo estiver sem utilização total do crédito
- **indeferido**: quando após Revisão de Ofício o novo resultado for indeferido.

Antes do pagamento da restituição, será efetuada a verificação de débitos em nome do contribuinte.

Caso existam débitos passíveis de compensação de ofício, o sistema informará ao contribuinte a existência de comunicação para compensação de ofício (pendência de débitos), permitindo a consulta dos débitos e a autorização da compensação de ofício.

Caso o contribuinte não se manifeste quanto ao procedimento no prazo de 15 (quinze) dias, contados da ciência, será efetivada a compensação.

Após a efetivação da compensação, caso haja crédito remanescente, o processo segue para o pagamento da restituição.

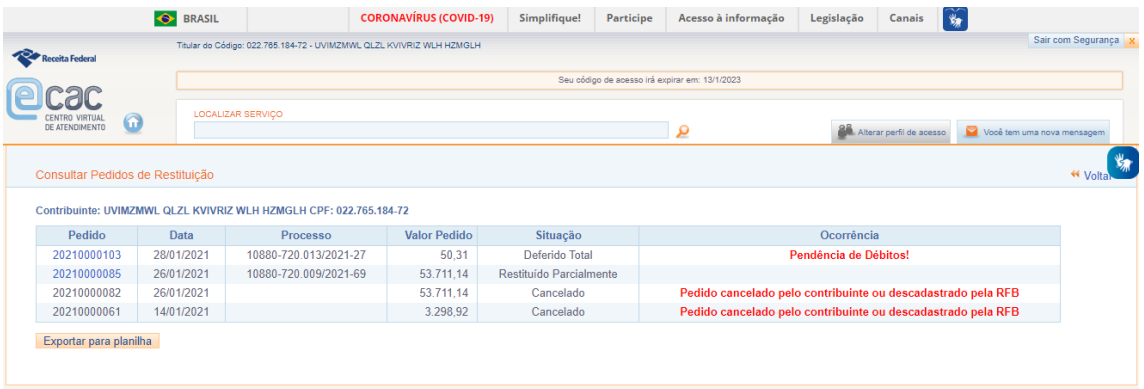

Mensagem apresentada ao contribuinte: "Existe comunicação para compensação de ofício. Utilize a [aplicação e-CAC](https://www3.ecac.hom.receita.fazenda.gov.br/siefproc/pages/compensacao/lista_comunicacoes.jsf) para consultar a comunicação/autorizar a compensação. Ao clicar no link, o contribuinte é transferido para o serviço Comunicação para Compensação de Ofício.

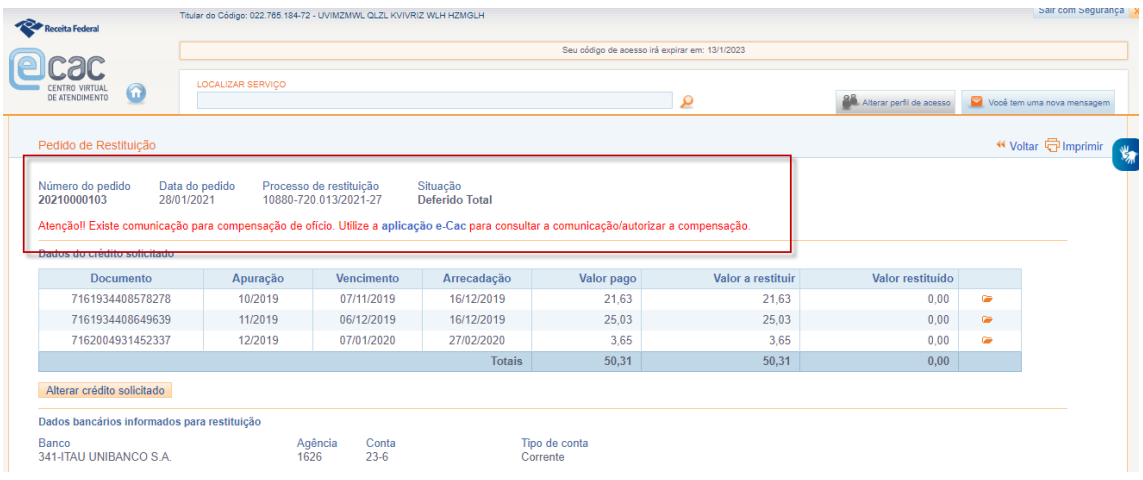